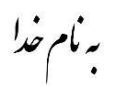

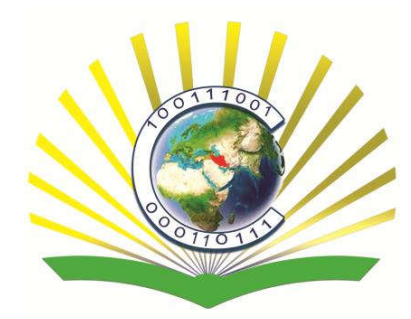

**Market Code** 

عنوان:

# آنالیز مودال ساختارهای اتمی بوسیله دینامیک مولکولی

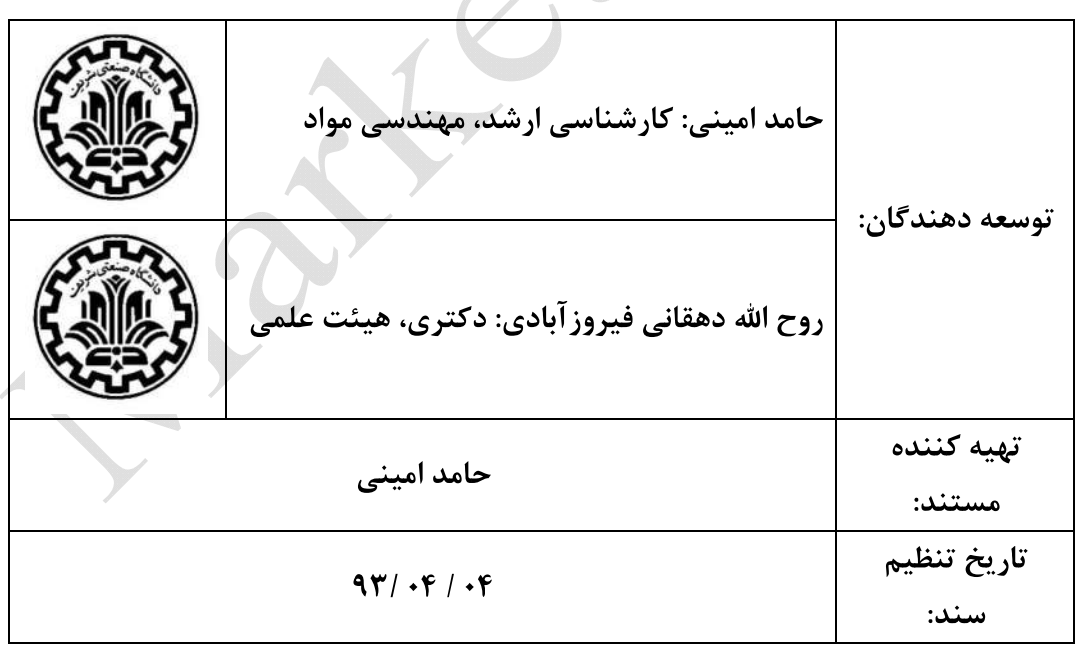

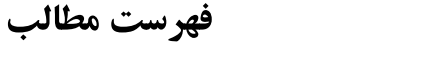

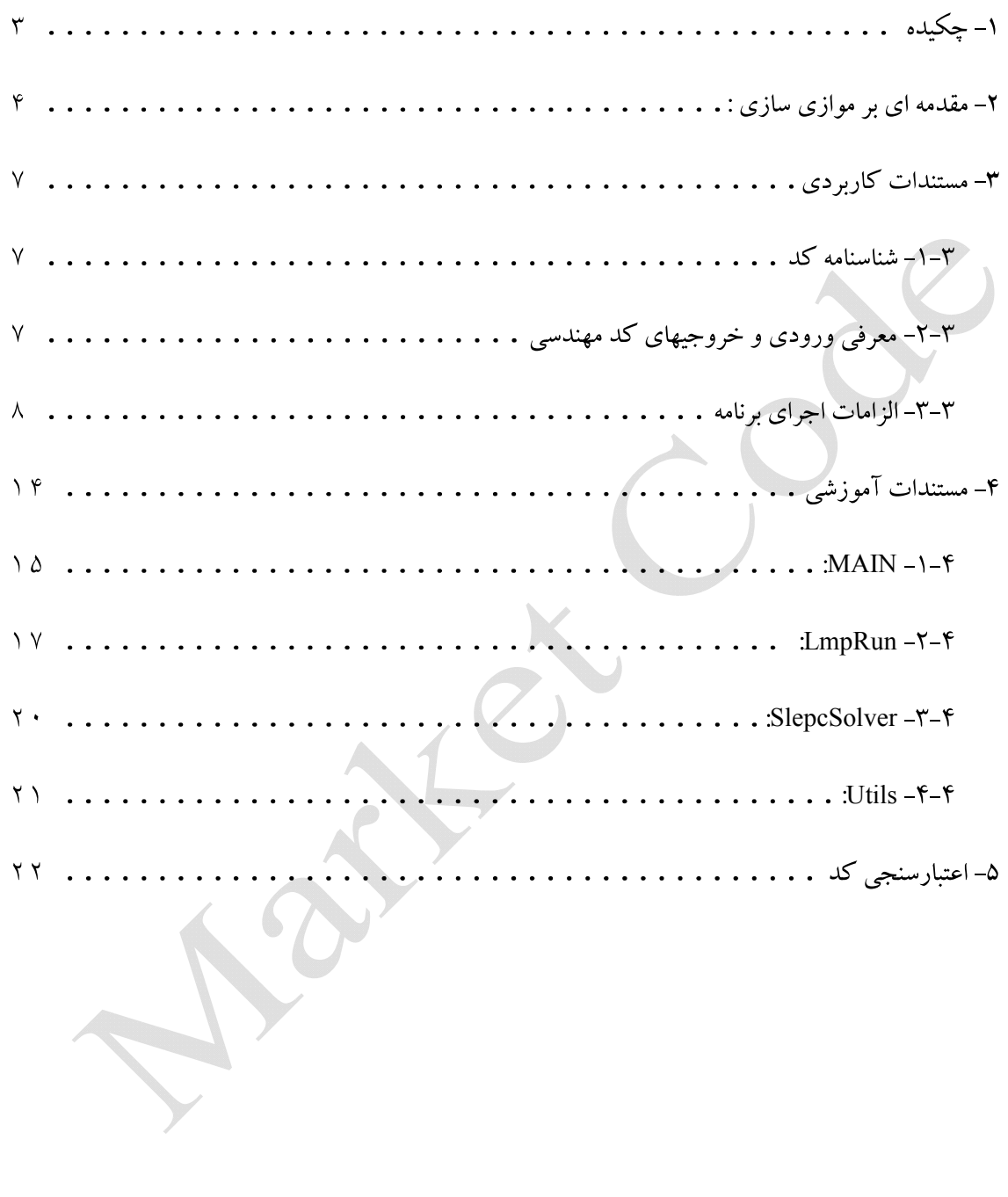

۱-چکیده

هدف از کد حاضر آنالیز مودال ساختارهای انمی بوسیله دینامیک موکولی است. این محاسبات بر اساس تغییرات کم اتم های ساختار از محل تعادلی خود و محاسبه تغییر نیرو ها است. با استفاده از تغییرات نیرو و مقدار تغییر مکان می توان ماتریس سختی ساختار مورد نظر را محاسبه کرد. این تغییرات نیرو توسط کد LAMMPS که به صورت کتابخانه خارجی فراخوانی می شود، محاسبه می شود. ماترسی سختی به دست آمده با فرمت sparse توسط کتابخانه PETSC در آمده و توسط کتابخانه SLEPC فرکانس ها و شکل مدهای ساختار به دست می ایند. این کد و تمام کتابخانه های مورد استفاده آن به صورت موازی با کتابخانه MPICHاجرا می شوند.

**کلید واژد:** آنالیز مودال، ساختار اتمی، دینامیک مولکولی، موازی سازی

## ۲-مقدمه ای بر موازی سازی :

موازی سازی را می توان به دو دسته تقسیم کرد: موازی سازی با حافظه مشترک و حافظه جدا. در حالت اول که به آن multi thread اطلاق می شد با ایجادچندین thread یک برنامه یاprocess شماره شناسه خاص (ID) می تواند با طوری موازی برنامه را روی چندین node اجرا کند. در عین حال تمام آنها از یک قسمت از حافظه RAM استفاده می کنند.

در حالت موازی سازی با حافظه جدایا تفکیک شده برای اجرای یک برنامه خاص چتدین process با شماره شناسه های خاص ایجاد می شوند. هر کدان از process ها حافظه مخصوص خود را روی RAM در اختیار میگیرند. هر کدام از process ها قسمتی از عملیات برنامه را بر عهده می گیرند. به منظور ارتباط بین process های مختلف از جمله پخش کردن اطلاعات از process اصلی روی دیگر process ها و جمع آوري اطلاعات نياز به كتابخانه هاي message parallel interface يا mpi است. این process ها می توانند روی هسته های یک CPU چندین هسته ای اجرا شود یا هسته های سیستم های جدا از هم که در درون یه Network قرار دارند اجرا شوند.

یکی از کتابخا نه های معروف موازی سازی mpich است. در زیر نمونه ساده ای از برنامه آورده شده است:

برای شروع mpi ابتدا باید ماژول MPI\_Init که آرگومان های command line را به عنوان ورودی می گیرد را فراخوانی کرد. ماژوا های MPI\_Comm\_rank و MPI\_Comm\_size تعداد هستهای اختصاص داده شده به برنامه (size) و وشماره پروسس فراخوانی شده (rank) را در اختیار کاربر قرار می هند. Mpi را باید با ماژل MPI\_Finalize اتمام کرد.

```
#include \leqstdio.h>
#include "mpi.h"
int main(int argc, char *argv[])
  int rank, size;
  MPI Init(&argc,&argv);
  MPI Comm rank(MPI COMM WORLD, &rank);
  MPI Comm size(MPI COMM WORLD, &size);
  printf("Hello world from process %d of %d\n", rank, size);
  MPI Finalize();
  return 0;
```
خروجی این برنامه برای سیستم ۴ هسته ای به صورت زیر است:

Hello world from process 0 of 4

Hello world from process 1 of 4

Hello world from process 2 of 4

Hello world from process 3 of 4

این برنامه به طور هر زمان روی تمام هسته ها اجرا شده و هر هسته با شماره خاص خود (size) ماژول printf را اجرا می کند. در حالتی که تمایل به اجرای برنامه روی هسته یا process خاصی را داشته باشیم از ا فرمان if استفاده می کنیم:

 $if$ (rank = WhateEverYouWant): do somting;

برای مثال در کد حاضر قسمت مقداردهی اولیه بر اساس شرایط مرزی را روی process اول (یا MASTER) انجام داده و قسمت حل معدلات خطی را روی process اولیه و مابقی به صورت موازی انجام می دهیم(MASTER و SLAVE). به تعریف متغییر ها در کد های موازی باید توجه شود برای مثال:

if(rank  $== 0$ ):

double  $x = SomeValue;$ 

double  $y = SomeValue;$ 

متغیر x فقط برای process صفر تعریف شده و برای بقیه process ها تعریف نشده و به آن دسترسی ندارند. اما متغیر y برای تمام process ها تعریف شده و هر process متغیر y خاص خود را دارد یعنی هر process مقدار خاصی از متغیر y را می توانند داشته باشند. در کد حاضر به طور مستقیم از

كتابخانه هاي mpi استفاده نشده است.

## ۳- مستندات کاربردی

#### **۳-۱- شناسنامه کد**

شناسنامه کدمهندسی تهیه شده برای آنالیز مودال ساختار اتمی بوسیله دینامیک مولکولی به شرح

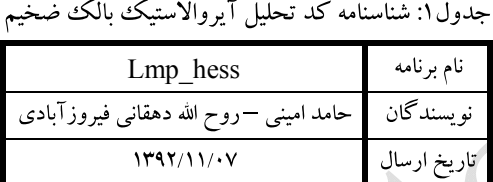

#### **۳-۲- معرفي ورودي و خروجيهاي كد مهندسي**

### ۶-۲-۱- ورودي هاي کد

#### ورودی های کد حاضر شامل:

۱– فایل باینری حاصل از تعادل ساختار اتمی پس از به تعادل رساندن با برنامه LAMMPS که با نام (equ.restart) ذخیره می شود. برای به دست آوردت این فایل باید ساختار اتمی را در فرمت data file لمپس را ابتدا آماده کرده و آن را توسط فایل اجرایی لمئس به تعادل برسانید. نمونه ای از این فرایند در قسمت ارزيابي اورده شده است.

. ۲– فایل با نام (potential.mod )که نوع پتانسیل و ضرایب پتانسیل های بین اتمی ساختار مورد نظر در آن ذخیره می شود.

۳– فایل مقادیر کنترل کننده برنامه. این فایل که با نام دلخواه ذخیره می شودشامل موارد زیر است: خط exclude\_type -۱ : تایپ اتم خارج شده از محاسبات.(اتم هایی که از محاسبات خارج می شوند قسمت ثابت ساختار را تشکیل می دهند)

خط ۲–displacement : مقدار تغییر مکان اتم در محاسبات از مکان تعادلی خود خط۳-FlagUnits : اگر ۱ واحدهای metal و در غیر این صورت real برای محاسبات به کار می

- خط NrequestEigen-۴: تعداد فركانس هايي (مدها) كه بايد محاسبه شوند
	- خط ۵-Nprint: تعداد فركانس هايي كه اطلاعات بايد چاپ شود
- خط FlagEPSType-۶ : نوع ماتریس در حین محاسبات مقادیر وژه. اگر مقدار ۱ باشد ماتریس

Hermitian و در غیر این صورت non-Hermitian

خط Scalse-V : مقدار بزرگ نمایی شکل مدها

۲-۲-۲- خروجي برنامه

خروجي ها شامل:

۱– hessian\_matrix.bin: ضرایب غیر صفر ماتریس سختی در حالت باینری

۲– EigenVectors.dat : بردار مقادیر ویژه که برای محاسبه شکل مد ها استفاده می شود

۳-EigenValues.dat: مقادر ویژه یا فرکانس های ساختار

۴-Dump.dat : مختصات اتمي براي ايجاد شكل مدها

۵– Modes.lammpstrj : شکل مدهای ساختار در فرمت دامپ LAMMPS . برای نمایش گرافیکی

این فایل می توان از برنامه های <u>ovito</u> یا <u>vmd</u> استفاده کرد.

#### 3-3- الزامات اجراي برنامه

منظور اجری کد حاضر نیاز به سیستم عامل unix/linux یا محیط های شبیه ساز ان مانند Cygwin است. کد حاضر از کتابخانه های petsc و slepc به منظورذخیره سازی ماتریس-بردارها و به دست اوردن مقدار ویژه یا فرکانس طبیعی های ساختار و بردار مقدار ویژه یا شکل مد های ساختار اتمی استفاده می کند. ماتریس سختی ساختار اتمی با فراخوانی LAMMPS به صورت کتابخانه خارجی محاسبه می شود. کتابخه های مذکور خود نیاز به کامپیلر های C++/C و کتابخانه موازی ساز MPICH

نحوه نصب كتابخانه هاى petsc و slepc و همچنين كامپايل LAMMPS به صورت كتابخانه استاتیک در ادامه توضیح داده شده است.

 $PETSC - 1 - Y - Y$ 

ابتدا با مراجعه به سایت آخرین نسخه برنامه را دانلود کنید و در پوشه معینی قرار دهید. برای مثال فایل دانلود شده را درون یوشه با آدرس زیر کیمی میکنیم:

/home/username/Packages

ترمینال را باز کرده و وارد مسیر فایل دانلوده میشویم و فایل را extract میکنیم و وارد پوشه آن

ميشويم:

Cd /home/username/Packages tar xvfz petsc-3.4.2.tar.gz cd petsc- $3.4.2$ 

برای ساخت Makefile که کامپایل کدهای petsc را بر عهده دارد باید اسکریت configure

اجرا شود.

آپشن ها و مشخصات کامپایلرهای مختلف و نحوه استفاده از بسته های مورد نیاز petsc را میتوان در

حین اجرای این اسکر بیت مشخص کرد. در زیر نمونه ای از آن دیده میشود که کامپایلرهای سی و

فرترن و سبی پلاس پلاس مشخص شده و به برنامه گفته شده برنامه های مورد نیاز , blas , lapack

mpich را دانلو د و کامیایل کند:

./configure --with-fc=gfortran --with-cc=gcc -with-cxx=g++--with-clanguage=cxx --download-f-blas-lapack --download-mpich

بعد از ساخت Makefile با دستور زیر برنامه کامپایل میشود و با فرمان test از صحت کامپایل

مطمن ميشويم:

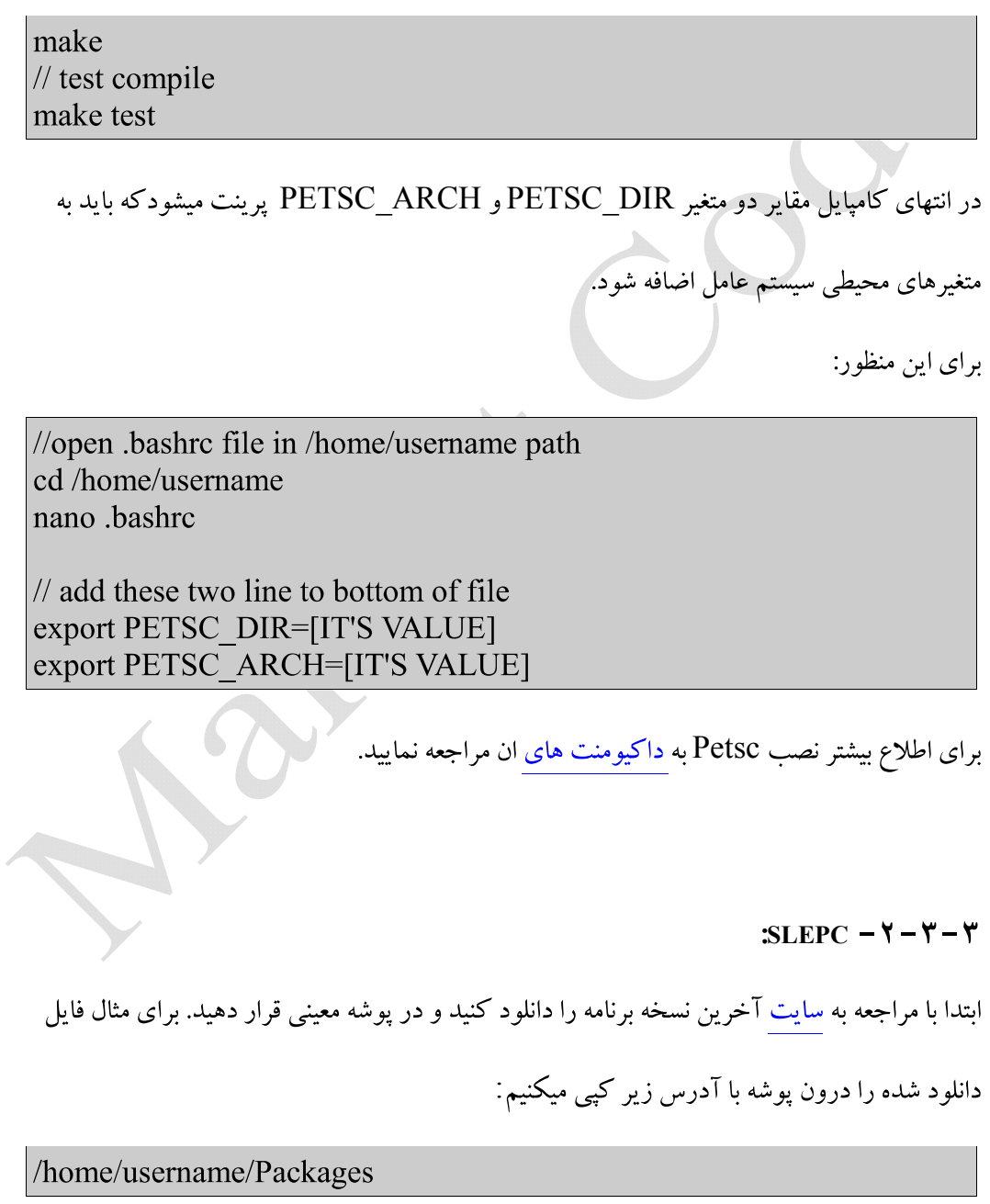

ترمینال را باز کرده و وارد مسیر فایل دانلوده میشویم و فایل را extract میکنیم و وارد پوشه آن